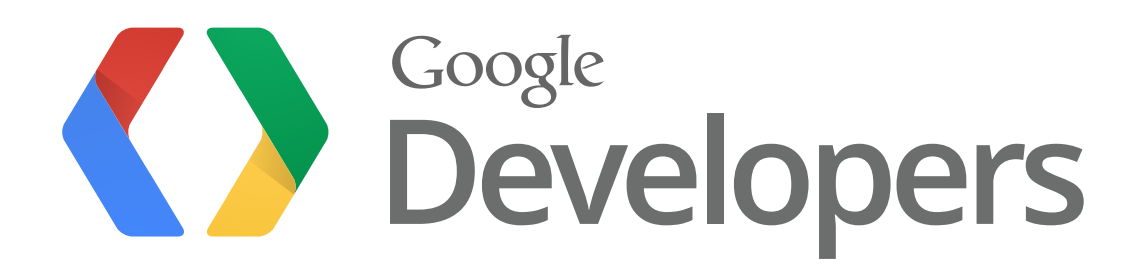

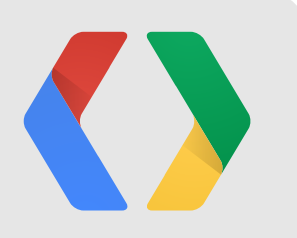

# **Security and Privacy in Android Apps**

**Jon Larimer** - Security Engineer, Android Team **Kenny Root** - Software Engineer, Android Team

Saturday, June 30, 2012 2

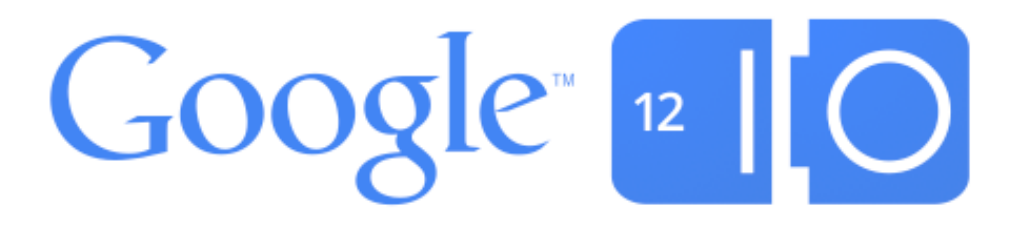

### **Another privacy breach in the news...**

At least it wasn't your app this time!

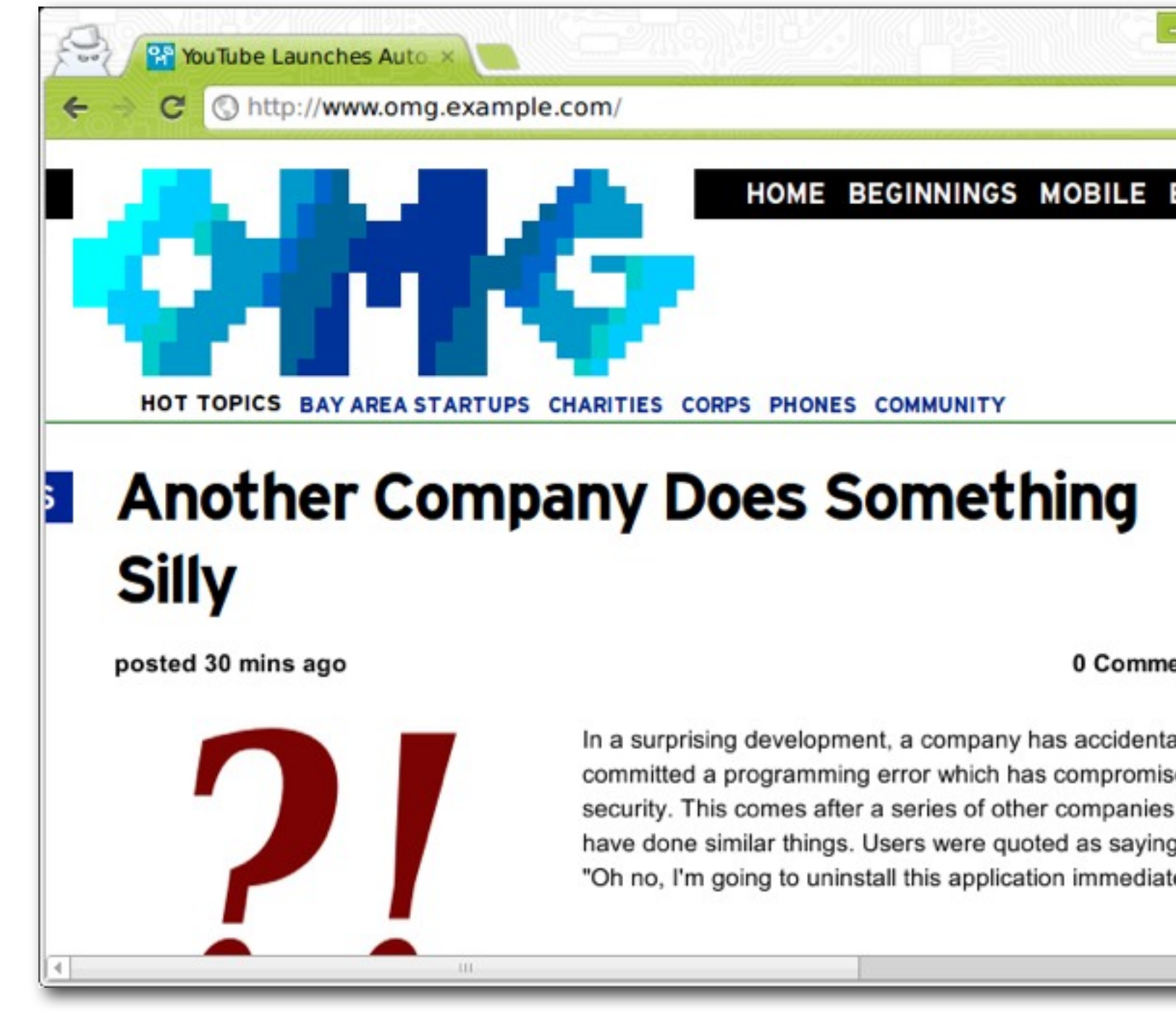

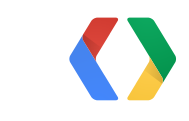

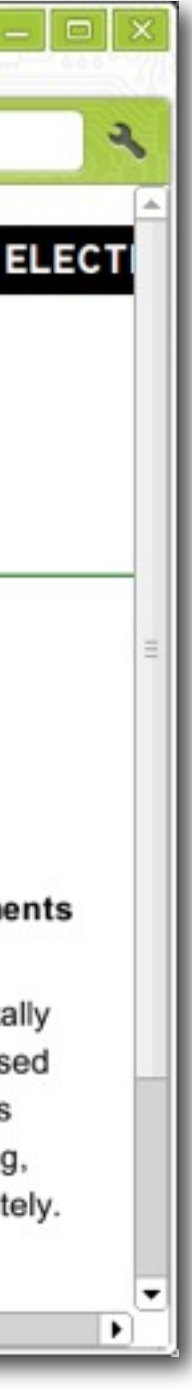

### **Mobile devices are full of data...**

Android protects access to sensitive data and device capabilities

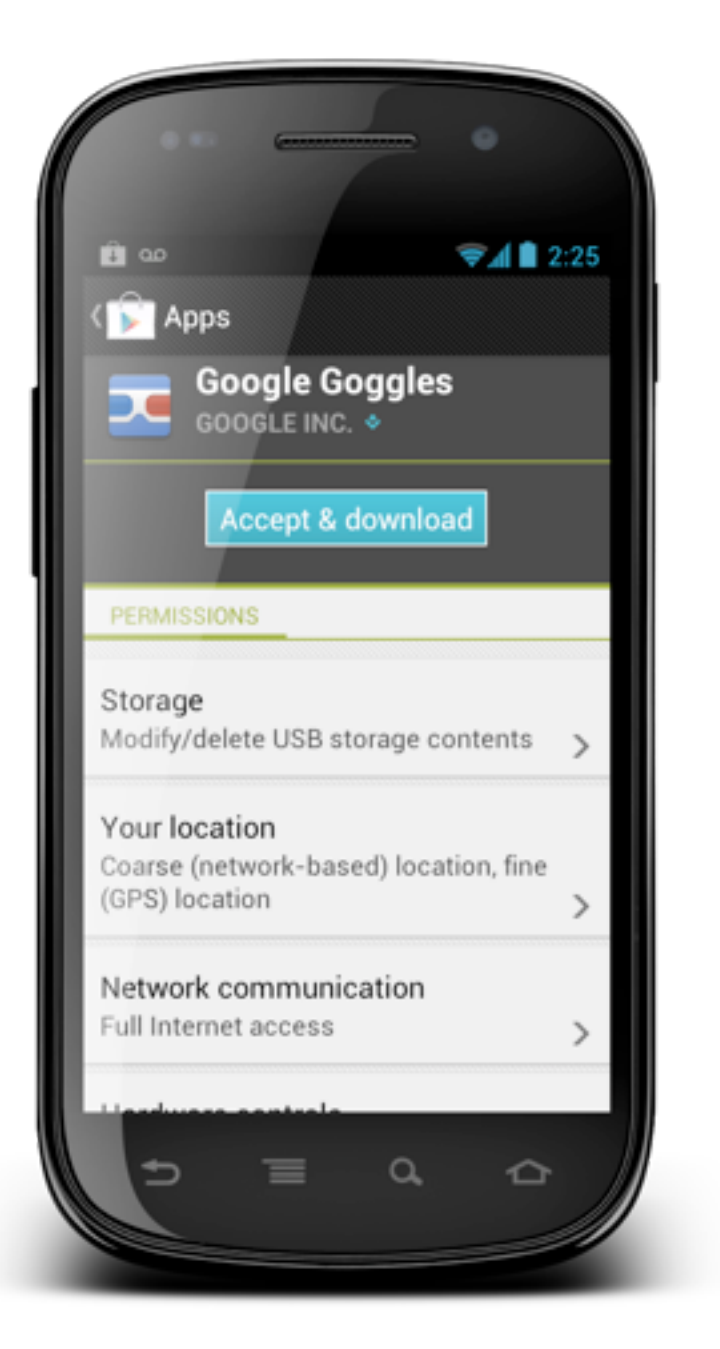

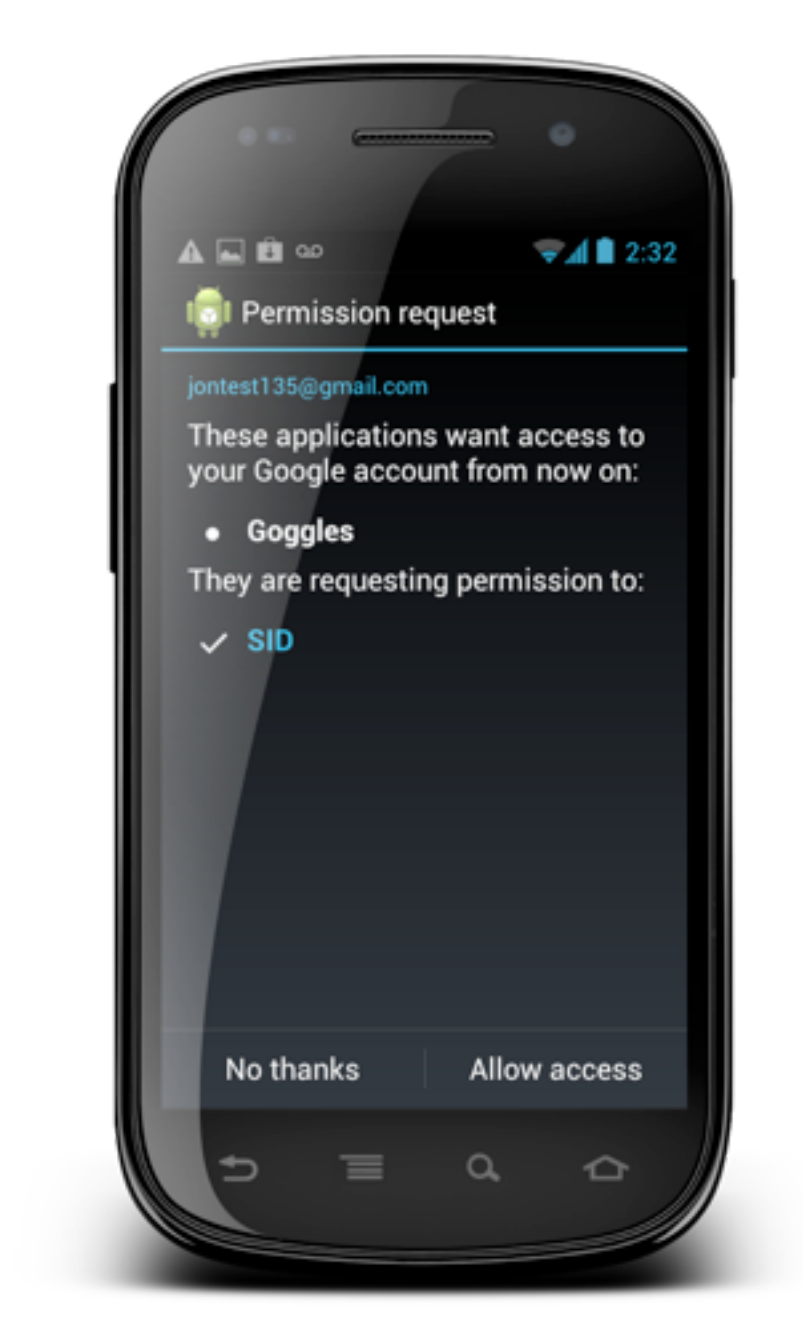

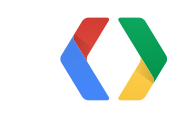

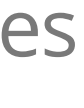

### **Apps need to respect the data on Android devices**

- People generally don't like giving out their personal details to strangers
- Unscrupulous marketers want to mine mobile devices for data
	- User's phone number and email address could be harvested for SPAM
	- Same with the people on their contact lists
- Criminals want to steal your money
	- Sending premium-rate SMS messages from your phone
	- Intercept two-factor authentication messages

5

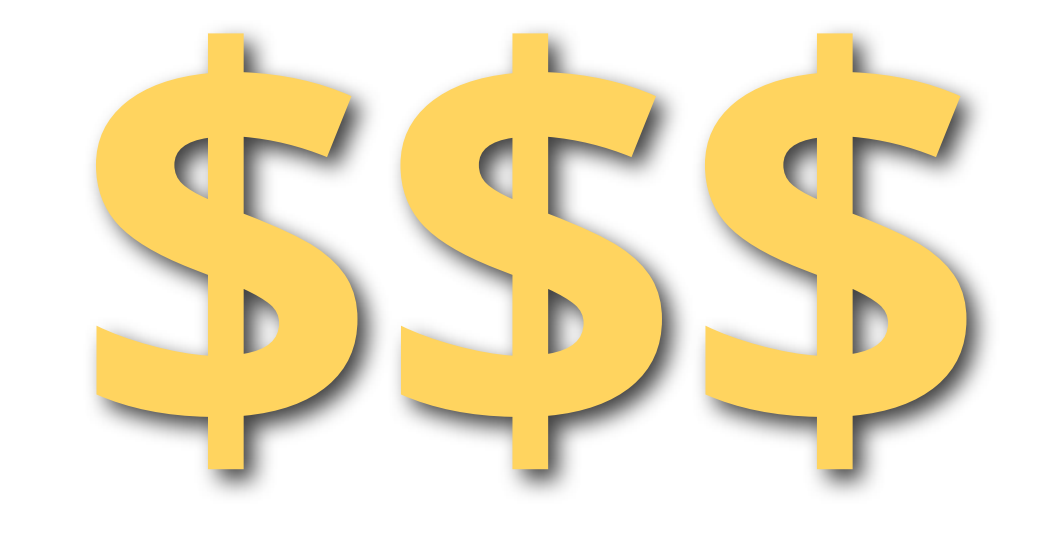

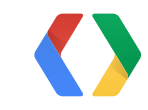

### **Insecure apps can grant unwanted access to data!**

- **• When a user allows your app to access some aspect of their phone, they're trusting you with it**
	- **- Please don't let them down!**
- If your app requests permissions, a security vulnerability in your app can grant other apps access to the protected data or component without permission
	- Storing personal data in a world-readable file
	- Exporting an unprotected content provider
	- Logging personal data in logcat logs
- It's not just other apps that you need to think about
	- Insecure wireless networks
	- Lost and stolen devices

**Your awesome app**

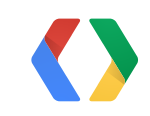

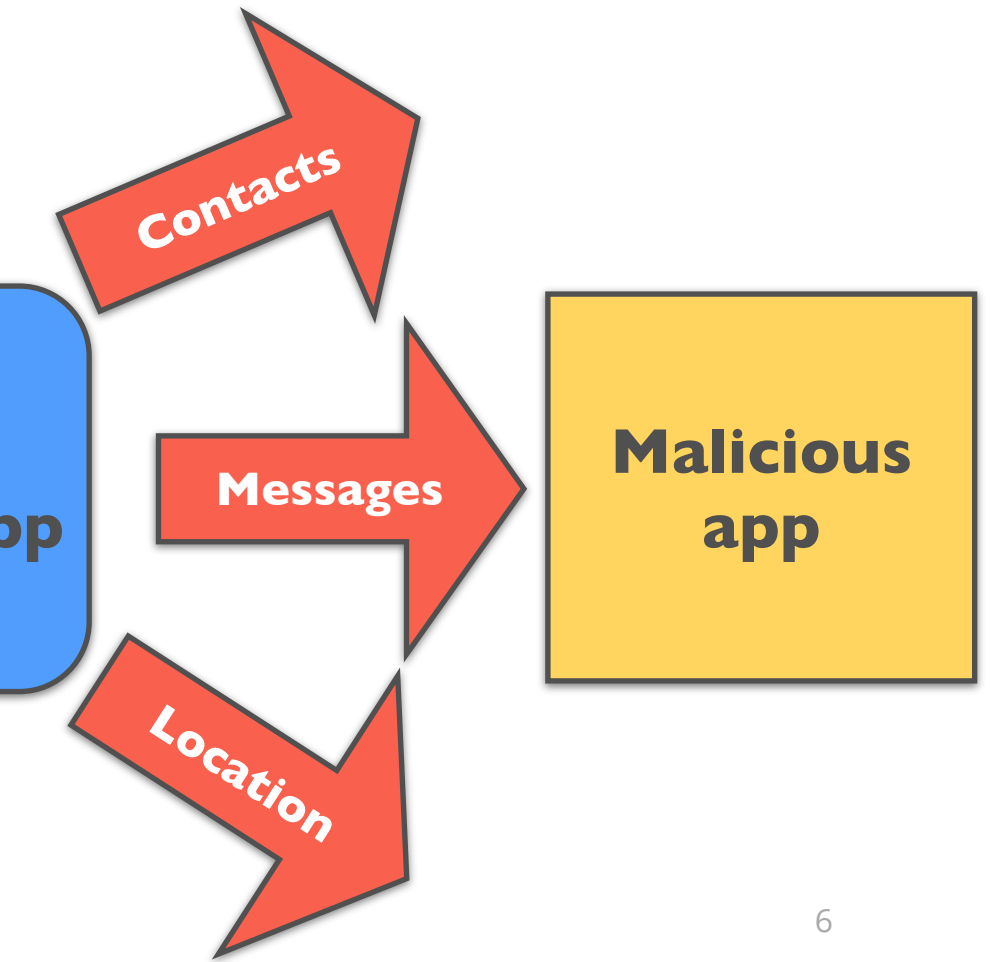

## **Upload a privacy policy for your app**

Let users know what you're going to do with their data

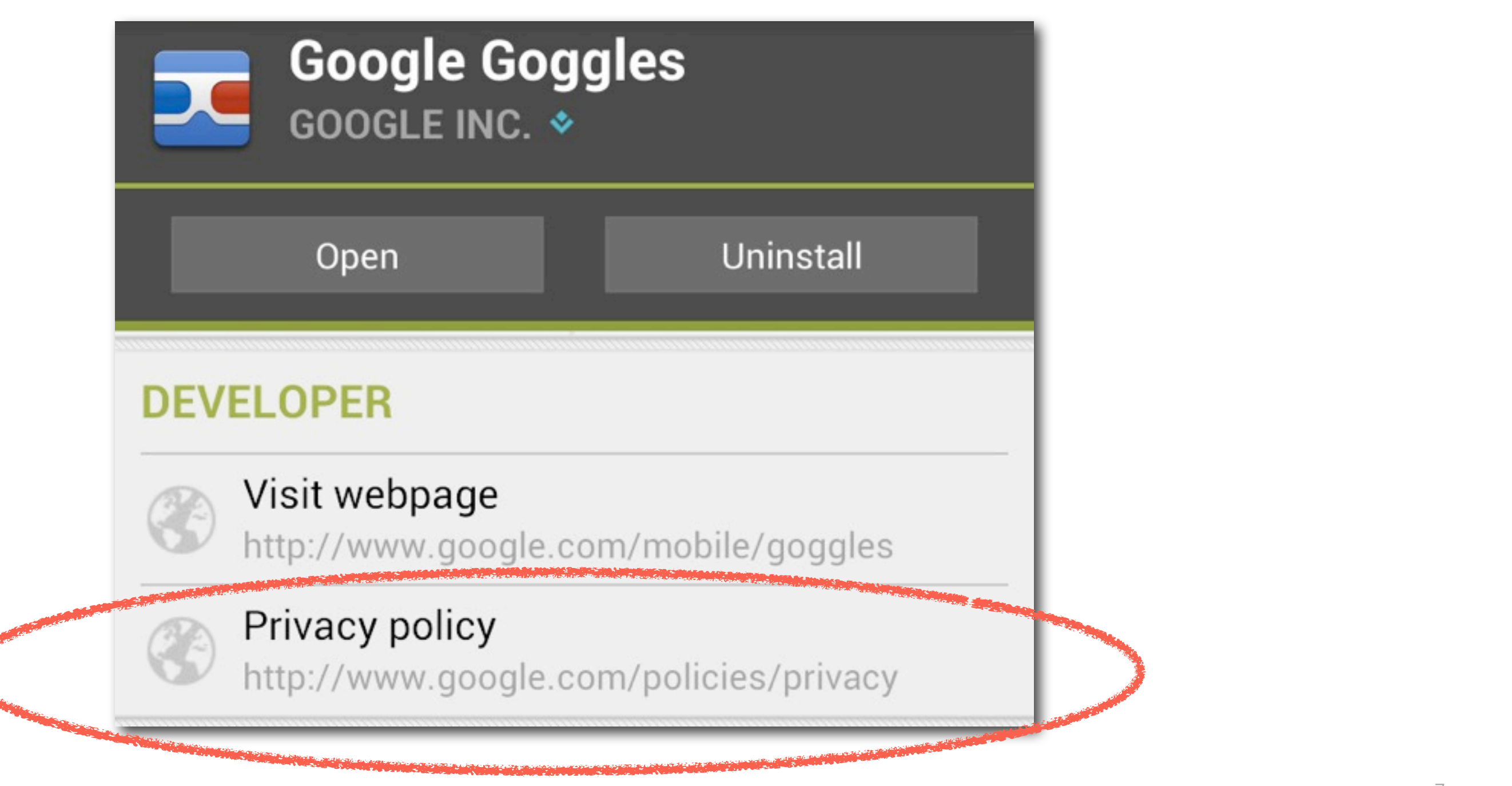

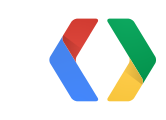

### **Developer account security**

You don't want other people to publish apps as you

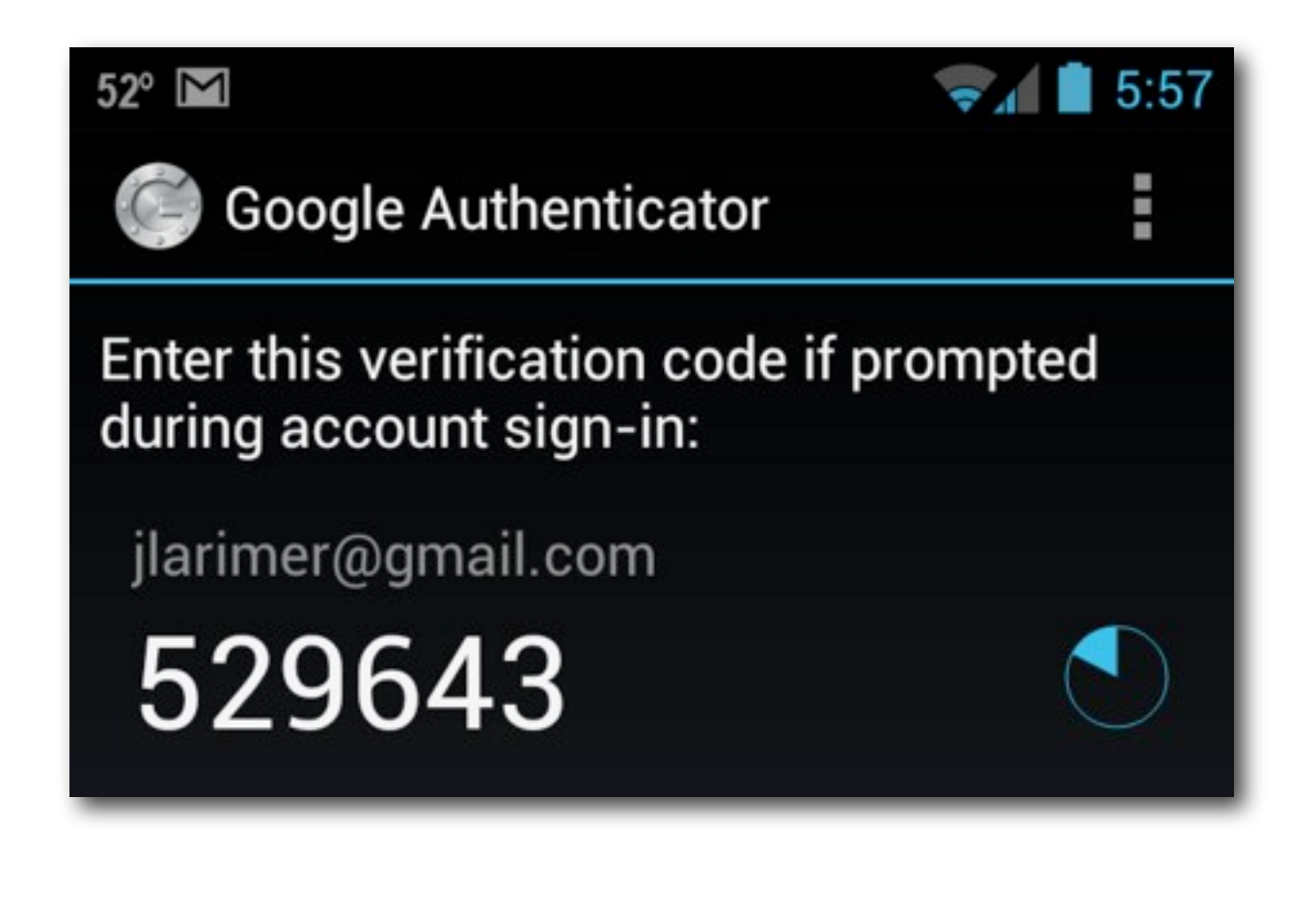

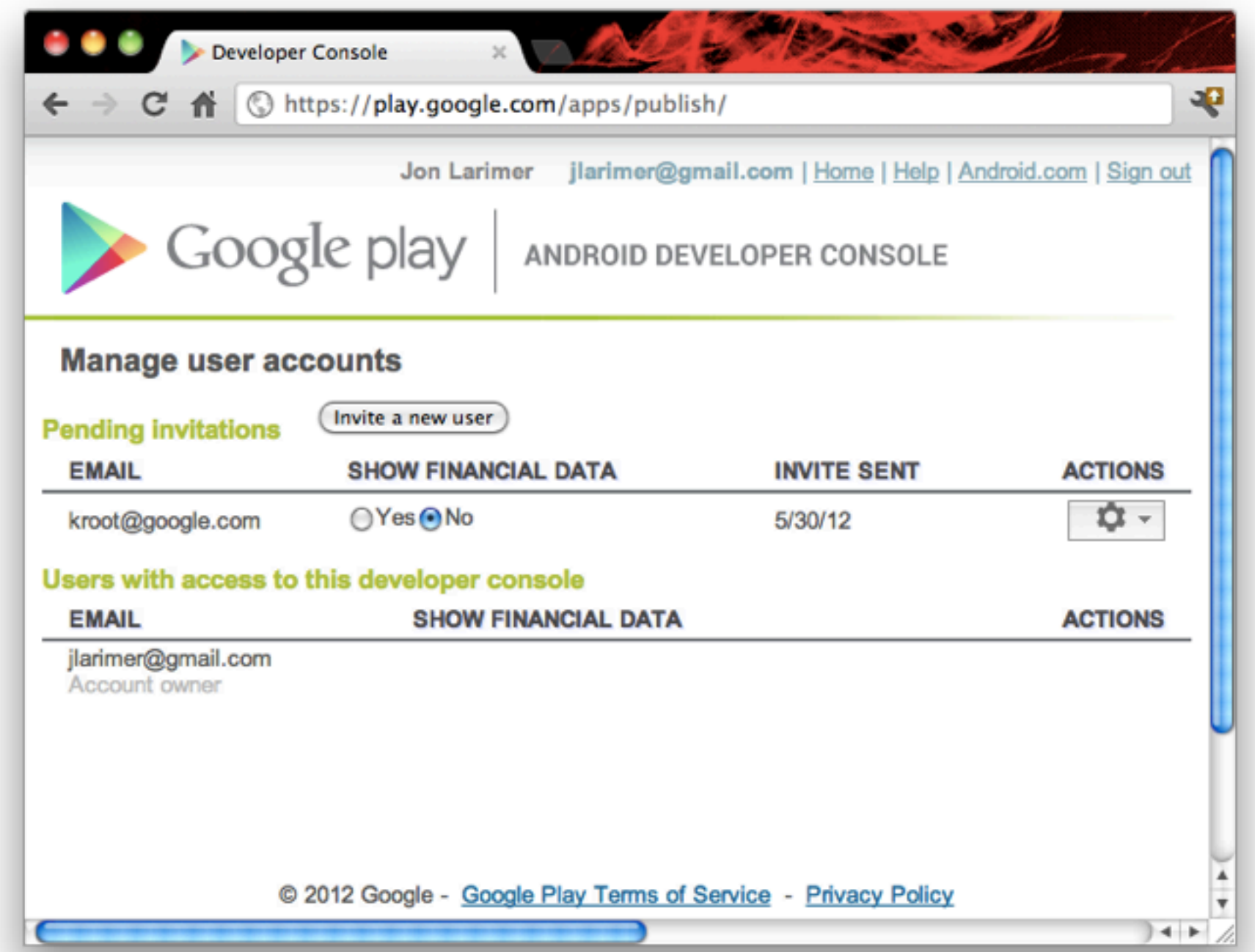

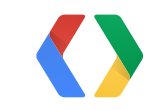

## **Application signing key**

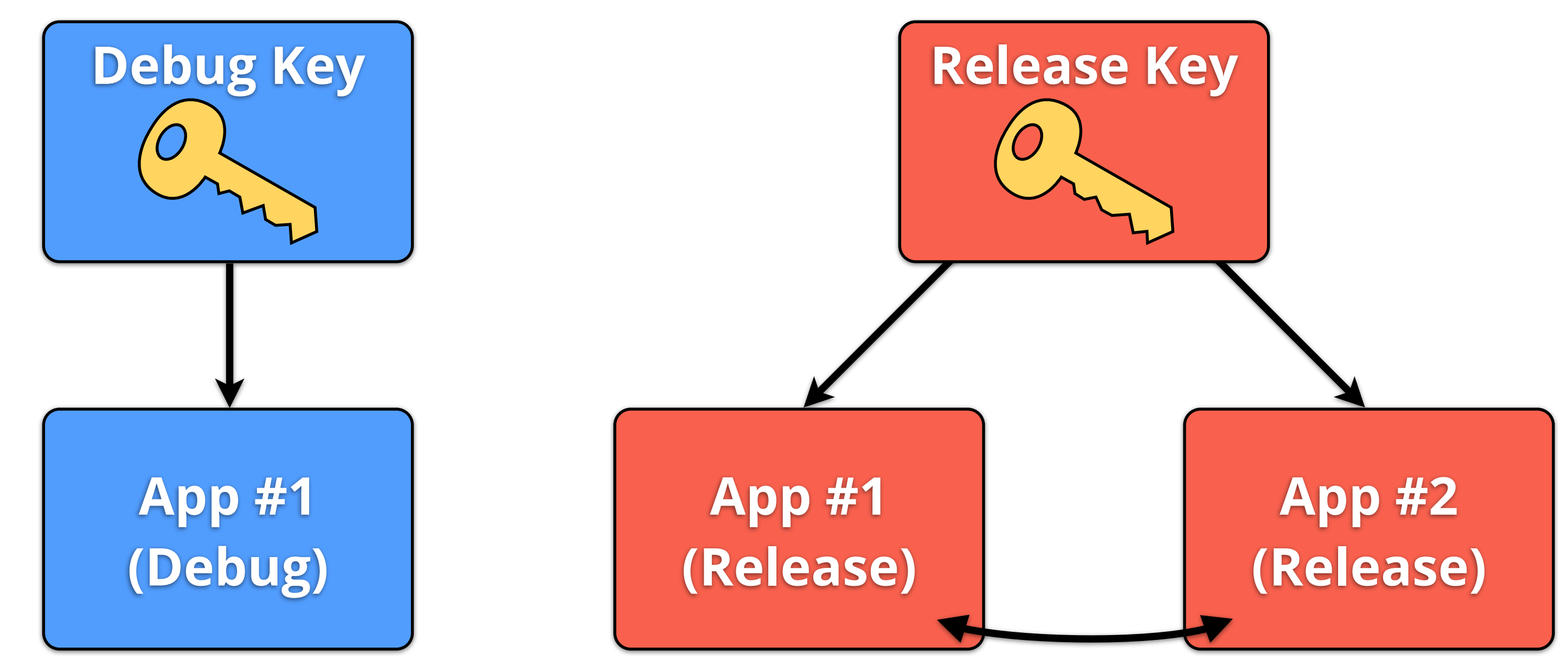

Your signing key is part of the identity of your app

Same signing key means permissionLevel="signature" works!

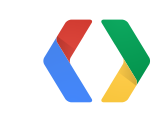

## **Signing key security**

Don't accidentally give out your key!

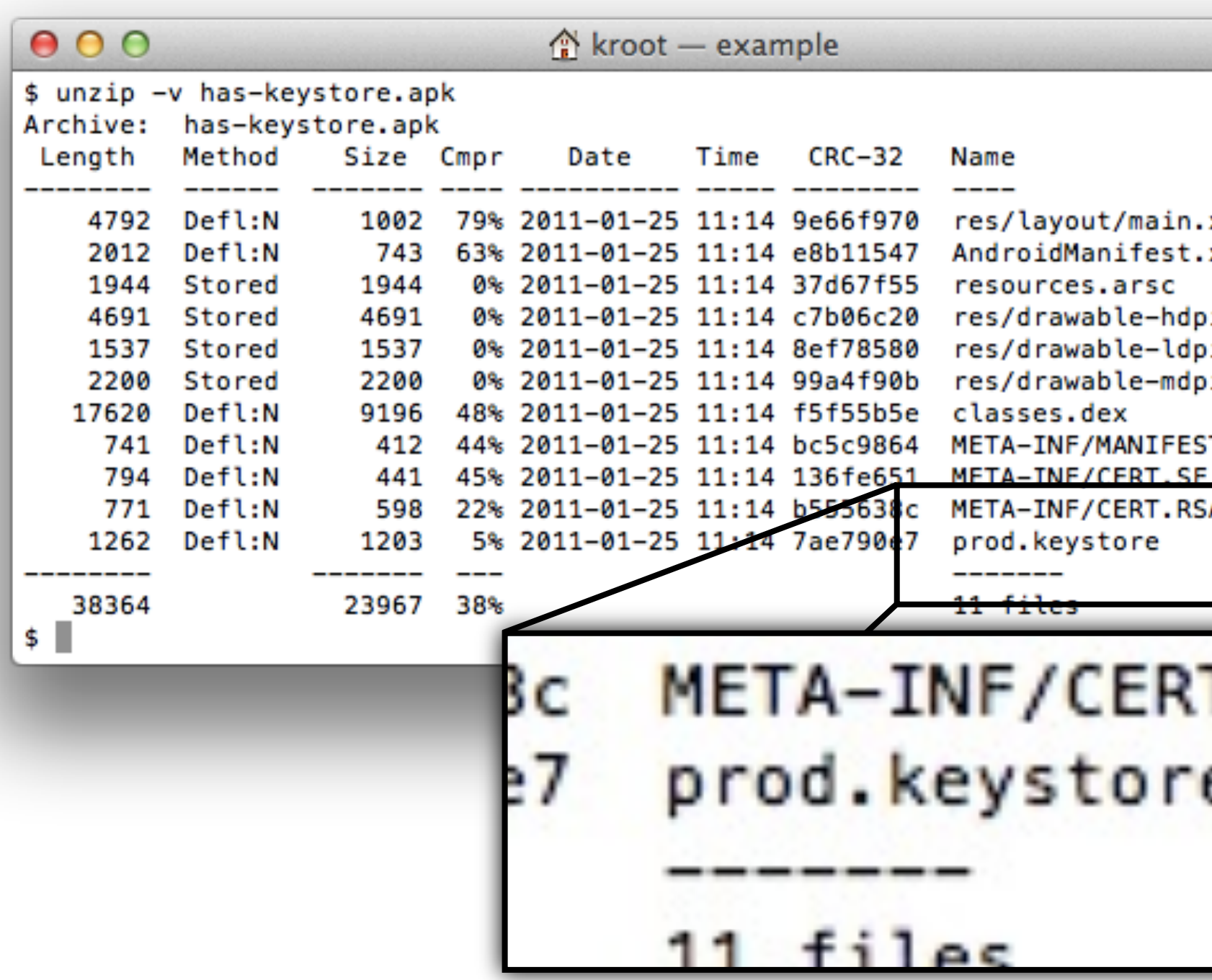

![](_page_9_Picture_3.jpeg)

![](_page_9_Figure_5.jpeg)

## **Signing key security**

Don't lose your key!

![](_page_10_Picture_22.jpeg)

![](_page_10_Picture_23.jpeg)

### **Security architecture of Android**

![](_page_11_Figure_1.jpeg)

![](_page_11_Picture_2.jpeg)

## **Security for your app**

The application is in its own process sandbox.

- Dalvik gives you the freedom to add your own crypto implementations
- Reflection can be used to bypass scoping ■ **private** and **protected** may be ignored
- Native code can access and change data in the current process's Dalvik VM - don't rely on the VM to provide security!
- For inter-process communication, there are protections:
	- Intent filters
	- Permissions
	- Signatures

![](_page_12_Picture_9.jpeg)

![](_page_12_Picture_10.jpeg)

## **Typical application**

Where's the attack surface?

![](_page_13_Figure_2.jpeg)

![](_page_13_Picture_3.jpeg)

## **Typical application**

Where's the attack surface?

![](_page_14_Figure_2.jpeg)

![](_page_14_Picture_3.jpeg)

## **Protecting app components**

- Accessible app components are declared in the **AndroidManifest.xml** file
	- Activities **<activity>**
	- Services **<service>**
	- Broadcast receivers **<receiver>**
	- Content providers **<provider>**
- Components specify what kind of **Intent** they accept with an **<intent-filter>** in the manifest
	- If a component has an **<intent-filter>** in the **AndroidManifest.xml** file, it's exported by default
	- Content providers are the exception: they export data by default
- Don't export app components unless you want other apps on the system to interact with your app

![](_page_15_Picture_11.jpeg)

App components and the AndroidManifest.xml file

<manifest xmlns:android="<http://schemas.android.com/apk/res/android>" package="com.example.awesome"> <application android:label="@string/app\_name">

…

![](_page_16_Picture_5.jpeg)

Saturday, June 30, 2012 and the second state of the second state of the second state of the second state of the second state of the second state of the second state of the second state of the second state of the second sta

### **Limit access to components by external apps** This service has an intent filter so it must be explicitly marked as not exported

 **<service android:name=".ServiceExample" android:exported="false">** <intent-filter>…</intent-filter> </service>

 … </application> </manifest>

17

**AndroidManifest.xml**

## **Permissions for application components**

- There are different permission protection levels available for apps:
	- **protectionLevel="normal"** A lower-risk permission that gives requesting applications access to isolated application-level features, with minimal risk to other applications, the system, or the user. This is the default protection level.
	- **protectionLevel="dangerous"** A higher-risk permission that would give a requesting application access to private user data or control over the device that can negatively impact the user.
	- **protectionLevel="signature"** Can be used to limit access to components to only apps signed with the same certificate.

![](_page_17_Picture_6.jpeg)

Using permissions on exported components

### **Limit access to an exported component by permission**

![](_page_18_Figure_2.jpeg)

![](_page_18_Picture_3.jpeg)

19

In this example an application signed with the same key can access the service

**AndroidManifest.xml**

**Require the permission to access this service**

## **Checking permissions in code**

- The **AndroidManifest.xml** should be used whenever possible to declare required permission.
- However, if it's not possible, there are other ways:
	- **Context.registerReceiver(…)** can be used to register a BroadcastReceiver dynamically
		- There is a version of **registerReceiver(…)** which can be used to specify permission the broadcaster must hold for your dynamically-registered receiver to be invoked.
	- **Context.checkCallingPermission(…)** and **Context.enforceCallingPermission(…)** can be used in your source code to make sure the calling app holds the appropriate permission.
		- This can be used to implement fine-grained permissions if needed.
- Avoid the **confused deputy** problem:
	- If your app is using its granted permissions to respond to another app, check that the calling app has that permission as well.

![](_page_19_Picture_10.jpeg)

Sometimes you want finer-grained control over how permissions are enforced

### **Avoid being the confused deputy**

![](_page_20_Figure_1.jpeg)

21

Saturday, June 30, 2012 21

### Requested permission during install

![](_page_20_Picture_4.jpeg)

### **Avoid being the confused deputy**

22

![](_page_21_Figure_1.jpeg)

![](_page_21_Picture_3.jpeg)

# **Deputy**

## **Protecting Android apps from users**

- **• android:debuggable**
	- Disabled by default
	- Never leave this enabled in release code!

![](_page_22_Picture_5.jpeg)

- Allows a user to debug your app even without source code
- Users with physical access can run code as your app and access your app's data

23

Don't let users debug your apps

jlarimer-macbookair:~ jlarimer\$ **adb shell** shell@android:/ \$ **run-as com.example.awesomeness sh** shell@android:/data/data/com.example.awesomeness \$ **id uid=10060(app\_60) gid=10060(app\_60)** shell@android:/data/data/com.example.awesomeness \$ **ls files/ secret\_data.txt** shell@android:/data/data/com.example.awesomeness \$ **cat files/secret\_data.txt SECRETS!**

![](_page_22_Picture_9.jpeg)

### **Storing data**

- Protect personal data and data that requires a permission to access
	- Use **MODE\_PRIVATE** for data files, shared preferences, and databases
		- **openFileOutput()**, **openSharedPreferences(),** and **openOrCreateDatabase()** create files in your app's private data directory
	- External storage (sdcard) is shared storage
		- Don't store personal or protected data on external storage without user consent

- You can't trust files that other apps can write to
	- Don't store code libraries that are world writable or on external storage
	- Don't store paths to code libraries in files that are world writable or on external storage
	- Don't process data from writable files in native code memory corruption vulnerabilities could allow apps to run arbitrary code with your app's ID

![](_page_23_Picture_14.jpeg)

24

Avoid exposing personal or protected data to other apps

### **Protecting data files**

25

There are no good reasons to make your app's private data files world readable

FileOutputStream fos = openFileOutput("private\_data.txt", **Context.MODE\_PRIVATE**); SharedPreferences prefs = getSharedPreferences("data", **Context.MODE\_PRIVATE**);

FileOutputStream fos = openFileOutput("private\_data.txt", **Context.MODE\_WORLD\_WRITEABLE**); SharedPreferences prefs = getSharedPreferences("data", **Context.MODE\_WORLD\_READABLE**);

![](_page_24_Picture_6.jpeg)

### Bad:

### Good:

## **Data encryption doesn't solve all problems**

Encryption is not authentication!

EncryptedMessage = Encrypt(K, **"Login-OK=0"**)

AlteredMessage = EncryptedMessage … XOR {…,**0x31**}

Plaintext = Decrypt(K, AlteredMessage) = **"Login-OK=1"**

![](_page_25_Picture_5.jpeg)

![](_page_25_Picture_7.jpeg)

**Chosen Ciphertext Attack**

## **Use a peer-reviewed library like**

Encryption is not authentication!

java -jar **KeyczarTool.jar create** --location=/path/private.key \ --purpose=crypt --name="My Server Key" --asymmetric=rsa java -jar **KeyczarTool.jar pubkey** --location=/path/private.key \ --destination=app/res/raw/server\_pub.key

**On the host**

Crypter crypter = new Crypter(new AssetReader(R.raw.server\_pub)); String ciphertext = crypter.encrypt("Secret message");

![](_page_26_Picture_4.jpeg)

Saturday, June 30, 2012 27

![](_page_26_Picture_6.jpeg)

### **In your app**

## **Leave inventing cryptography to the experts**

28

Although, even experts make mistakes

![](_page_27_Picture_37.jpeg)

![](_page_27_Picture_3.jpeg)

![](_page_27_Picture_5.jpeg)

### d Adleman took 42 e RSA algorithm.

### by October 31, 2008

### ive SHA-3 finalists|

### **Protect network traffic**

- Assume that there's a bad guy reading all of your app's network traffic
	- Public WiFi networks can't be trusted
	- Rogue cellular base stations can intercept mobile network data traffic
- You can't trust data coming from a server
	- Web servers can be compromised
	- Network traffic can be vulnerable to man-in-the-middle (MitM) attacks that insert malicious data into the network stream

Attackers can eavesdrop on your app's communications

![](_page_28_Figure_8.jpeg)

![](_page_28_Picture_9.jpeg)

### **Protecting network traffic**

A man-in-the-middle attack can change your network traffic...

![](_page_29_Picture_2.jpeg)

![](_page_29_Picture_3.jpeg)

### **Practice safe networking**

- Best practice is to always encrypt network communications
	- HTTPS and SSL can protect against MitM attacks and prevent casual snooping
	- Server certificate validity is checked by default

Encrypt your network requests

URL url = new URL(**"<https://www.google.com>/"**); HttpURLConnection urlConnection = (HttpURLConnection) url.openConnection();

- Be very careful running code retrieved over the network
	- Use cryptographic signing for any DEX or native code libraries that you load dynamically
	- Better yet, don't run code from the network

![](_page_30_Picture_9.jpeg)

## **Certificate pinning**

If you don't completely trust the entire CA ecosystem...

![](_page_31_Figure_2.jpeg)

![](_page_31_Picture_3.jpeg)

### **Using WebView**

- Watch out for cross-site scripting (XSS) and cross-site request forgery (CSRF) vulnerabilities if JavaScript is enabled on your WebView
	- JavaScript is disabled by default
	- If you run a web app in your Android app, you now have all of the security concerns of writing an Android app plus all of the security concerns with running a website
- **addJavascriptInterface()** is dangerous
	- Avoid exposing protected or personal data to a JavaScript interface
	- Server or network could be compromised, you can't trust the code
	- If you do use it, ensure that you're using HTTPS for the WebView

![](_page_32_Picture_9.jpeg)

33

Don't turn web problems into Android problems

## **Minimize requested permissions**

Users don't like when your app requests too many permissions...

Insane permissions, poorly coded **★★★★★ Mike 6/15/12** I love the concept but I really don't know why this app needs SEND SMS MESSAGES, RECEIVE SMS, READ CONTACT DATA or WRITE CONTACT DATA. It doesn't appear to send SMS or edit my address book or record videos, so there's no need to ask for those permissions. The app looks like

![](_page_33_Picture_3.jpeg)

Uninstalled.

**★★**★★★ Zaib 5/2/12 Samsung Galaxy Note for an older version Do not understand why it needs GPS permission.?? It's suspicious..

![](_page_33_Picture_6.jpeg)

From 5 to 1 star.

**★★★★★ Byron 6/14/12** EeePad Transformer TF101 for an older versi... No way you're tracking my location.

### **Bad birdie**

★ \* \* \* \* Ruben 6/14/12 Samsung Galaxy Nexus for an older version Why are the birds stalking me? Now they want to know my location.

![](_page_33_Picture_12.jpeg)

### Permissions

★ \* \* \* Linford 6/14/12 HTC Sensation 4G for an older version Not having location permissions

![](_page_33_Picture_15.jpeg)

### Certainly does work...

★★★★★ Christine 5/15/12 Samsung Dart However, the permissions are disturbing: "take pictures and videos Allows the app to take pictures and videos with the camera. This allows the app at any time to collect images the camera is seeing." And since the program also has network access, it could potentially take pictures of you or those around you and send them back to the programmer or who knows where else. "Your location coarse (network-based) location fine (GPS) location" For a flashlight? Why is this necessary? Last time I checked flashlights were not locationdependent. I'll continue to carry my 4 sevens quark. : P "Read phone state and identity Allows the app to access

- Why minimize the amount of permissions your app requests?
	- One group of researchers found that 1/3 of apps request more permissions than they need
	- Security vulnerabilities can expose protected data
	- Users like apps that request few permissions
- Permissions aren't required if you launch an activity that has the permission
	- Getting a picture from the camera
	- Sending an SMS through the SMS app
- Permissions can be temporarily granted to apps by content providers
	- Letting the user pick a contact to share with your app

![](_page_34_Picture_11.jpeg)

### **Only request the permissions that your app requires** There are ways to access some Android capabilities without requesting permission

35

// create Intent to take a picture and return control to the calling application Intent intent = new Intent(MediaStore.ACTION\_IMAGE\_CAPTURE);

### **Get a camera pic without CAMERA permission** This prompts the user to take the picture, so they're in control of what your app gets

// create a file to save the image fileUri = getOutputMediaFileUri(MEDIA\_TYPE\_IMAGE); // set the image file name intent.putExtra(MediaStore.EXTRA\_OUTPUT, fileUri);

// start the image capture Intent startActivityForResult(intent, MY\_REQUEST\_CODE);

![](_page_35_Picture_5.jpeg)

- 
- 

36

### **Start the SMS app with a filled-in destination and message**

Uri smsNumber = Uri.parse("sms:5551212"); Intent intent = new Intent(Intent.ACTION\_VIEW); intent.setData(smsNumber); intent.putExtra(Intent.EXTRA\_TEXT, "hey there!"); startActivity(intent);

![](_page_36_Picture_3.jpeg)

![](_page_36_Picture_4.jpeg)

37

Doesn't require the SEND\_SMS permission

```
Intent intent = new Intent(Intent.ACTION_GET_CONTENT);
intent.setType(Phone.CONTENT_ITEM_TYPE);
startActivityForResult(intent, MY_REQUEST_CODE);
```
### **Let the user choose a contact with ACTION\_GET\_CONTENT** Retrieve the selected contact data without requesting **READ\_CONTACTS**

```
void onActivityResult(int requestCode, int resultCode, Intent data) {
     if (data != null) {
         Uri uri = data.getData();
         if (uri != null) {
             try {
                 Cursor c = getContentResolver().query(uri, new String[] { 
                    Contacts.DISPLAY_NAME, Phone.NUMBER}, null, null, null);
```
![](_page_37_Picture_4.jpeg)

38

### **More minimizing requested permissions**

- Need a unique identifier?
	-
	- **TelephonyManager.getDeviceId()** requires **READ\_PHONE\_STATE** permission - Hardware IDs are a poor choice for identity anyway - see [http://android](http://android-developers.blogspot.com/2011/03/identifying-app-installations.html)[developers.blogspot.com/2011/03/identifying-app-installations.html](http://android-developers.blogspot.com/2011/03/identifying-app-installations.html)
	- **Settings.Secure.ANDROID\_ID** doesn't require a permission, but still not perfect
- To identify an installation of your app
	- Generate a UUID when your app starts and store it in shared preferences:
	- **- String id = UUID.randomUUID().toString();**
	- Use Android Backup Service to save the shared preferences to the cloud
	- See: https://developers.google.com/android/backup/

![](_page_38_Picture_11.jpeg)

More ways to reduce requested permissions

### **Device Administration access**

- Device Administation API provides a lot of power, can be dangerous in the wrong hands
- Changing device security settings can have a serious impact on overall security
- Spend extra time auditing if your app can act as device administrator - you really don't want to leak these permissions!

![](_page_39_Picture_5.jpeg)

![](_page_39_Picture_8.jpeg)

Designed for enterprise mobile device management (MDM) apps

### **Use Android Lint**

Lint comes with the Android SDK and detects common programming errors

![](_page_40_Figure_2.jpeg)

![](_page_40_Picture_3.jpeg)

### **Developer documentation on security**

- *Android Security Overview*:<http://source.android.com/tech/security/index.html>
	- Describes how various security features are implemented in Android
- *Designing for Security*: [http://developer.android.com/guide/practices/security.html](http://source.android.com/tech/security/index.html)
	- Teaches you how to write apps with security in mind
- *Security and Permissions*: [http://developer.android.com/guide/topics/security/](http://developer.android.com/guide/topics/security/security.html) [permissions.html](http://developer.android.com/guide/topics/security/security.html)
	- SDK documentation on the Android permission system
- *Application Security for the Android Platform: Processes, Permissions, and Other Safeguards*, Jeff Six, O'Reilly Media

![](_page_41_Picture_9.jpeg)

42

See these sites for more information on what we talked about today

![](_page_41_Picture_11.jpeg)

## **<Thank You!>**

Ask questions about writing secure apps: **groups.google.com/group/android-security-discuss** Contact the Android security team: **[security@android.com](mailto:security@android.com)**

**+Jon Larimer** [jlarimer@google.com](mailto:jlarimer@gmail.com) **+Kenny Root** [kroot@google.com](mailto:kroot@google.com)

![](_page_42_Picture_5.jpeg)

![](_page_43_Picture_0.jpeg)